# 用 Quarto 写作

## 从 LaTeX 到 Rmarkdown 再到 Quarto

Jianqi $\operatorname{Huang}$ 

 $3/24/23$ 

## Table of contents

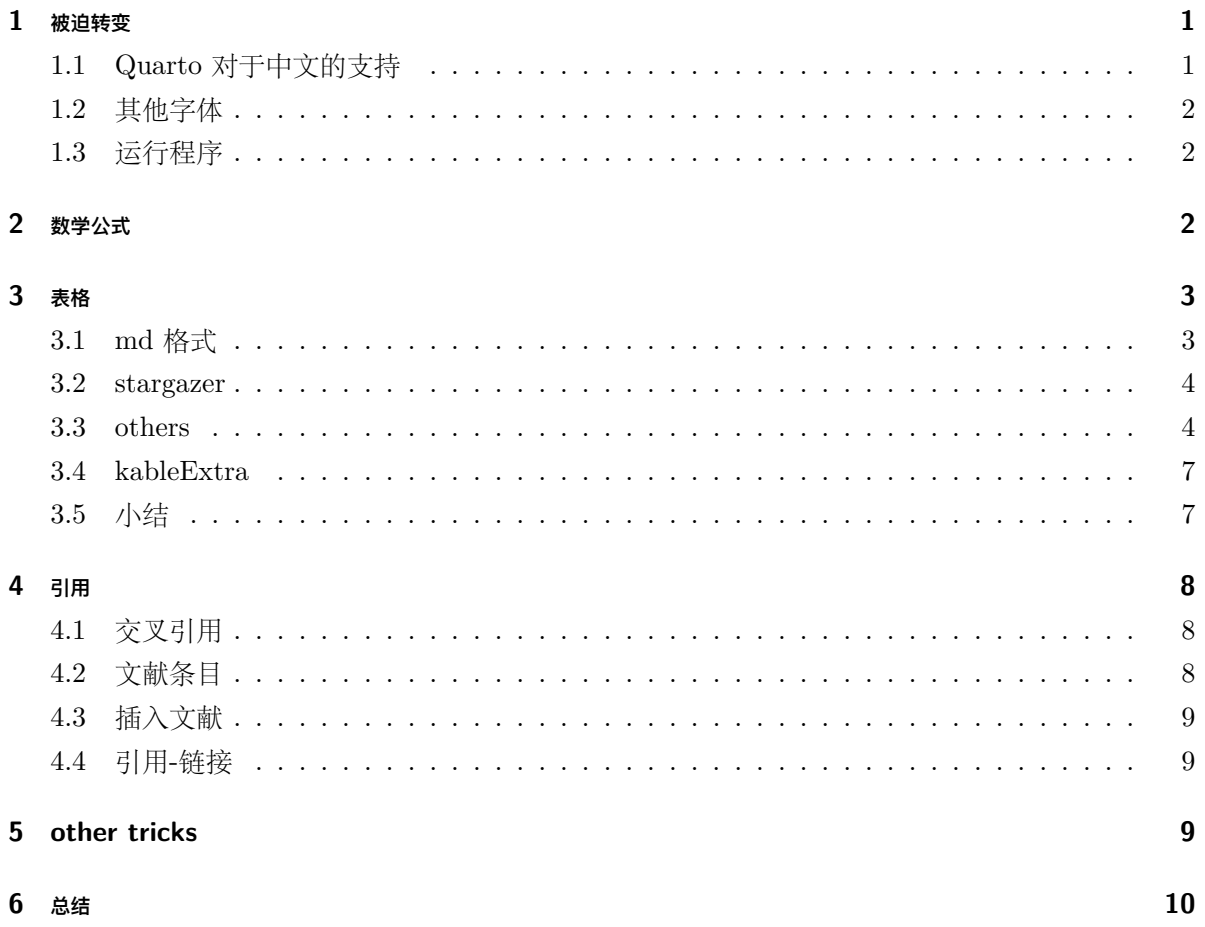

#### **[Reference and Resource](#page-10-1) 10**

## <span id="page-1-0"></span>**1 被迫转变**

在原先的 LaTeX 中,发现自己对于原有的系统的支持程度较差,同时在 LaTeX 中所花费的时间较 多,因此决定开始舍弃使用 LaTeX, 试图去转变使用其他的编译方式。

一开始对于 LaTeX 的使用,实际上就是被两点所吸引,一是减少不必要的格式布局,二是减少 了不必要的格式之间的互通,比如 LaTeX 对于 markdown 语言的支持和转换基本为零,几乎只能在 pdf 之间两互相转。而 Quarto 就基于 Pandoc 而支持多种格式的不同组合。

实际上自己接触 Quarto 的时间还是比较长了,但在此之前,仍然会选择使用 Latex 和作为自己 的首选使用工具。

综合上述,发现 LaTeX 对于目前和未来的工作有诸多不便之后,开始下定决心半脱坑 LaTeX 。

#### <span id="page-1-1"></span>**1.1 Quarto 对于中文的支持**

需要在 YML 中的 format 添加

```
format:
  pdf:
    include-in-header:
      text: |
        \usepackage{ctex}
```
实际上, 在 Pandoc 中有关于该类问题的说明。

#### <span id="page-1-2"></span>**1.2 其他字体**

原先的字体格式仍然并非自己想要的,

#### <span id="page-1-3"></span>**1.3 运行程序**

```
library(ggplot2)
ggplot(data = mtcars) +geom_point(mapping = \text{aes}(x = \text{mpg}, y = \text{qsec}))
```
<span id="page-2-1"></span>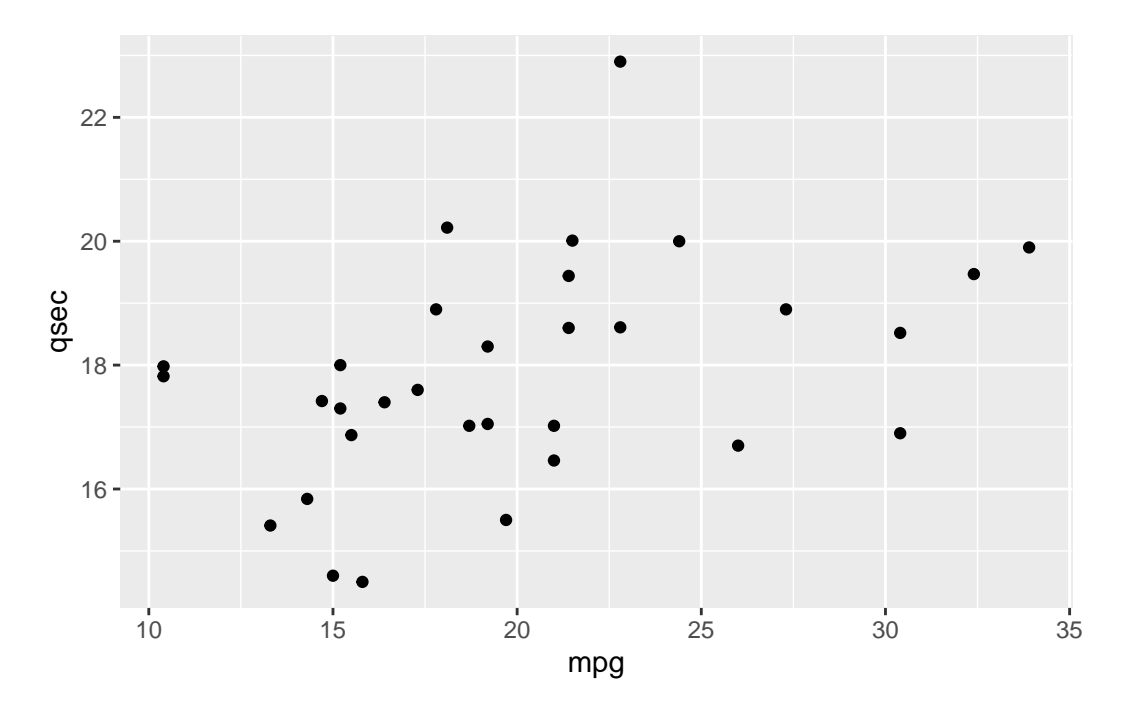

Figure 1: the relation between mpg and qsec

引用图片的方法和 LATEX 中大差不差。Figure [1](#page-2-1)

![Caption](file.ext){#fig:label}

## <span id="page-2-0"></span>**2 数学公式**

对于数学公式, 在 VScode 中能够很好的得到支持, 因为能够继承原先 LATFX 环境所配置得到的数 学 snippets,对一些公式的输入得到较为快速的响应。即使不能也能够帮助。

<span id="page-2-2"></span>
$$
a^2 + b^2 = c^2 \tag{1}
$$

引用数学公式的方法: Equation [1](#page-2-2)

<span id="page-2-3"></span>
$$
Y_{it} = X_{it} + D_{it} + \epsilon_{it} \tag{2}
$$

同样支持原有的 LATEX 格式下的\label 再\ref 或\eqref 进行引用([2\)](#page-2-3)

引用的时候还是推荐使用第一种方法,同时可以直接使用 \$\$...\$\$ 从而不用写一些复杂 的\begin{env}\end{env}

## <span id="page-3-0"></span>**3 表格**

#### <span id="page-3-1"></span>**3.1 md 格式**

<span id="page-3-2"></span>在 Quarto 中使用表格最基础的是使用 markdown 格式的表格。

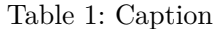

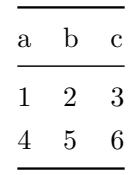

在引入标签的时候存在一个小问题,即若没有引用,标签就会一直存在,只有引用才能写入一 个标签。@tbl-2 比如只有在引用的时候才会有显示 Table [1](#page-3-2)。同时写 label 也需要注意的是格式以 tbl-label 会更好。

Table 2: Fruit prices

| fruit  | price    |
|--------|----------|
| apple  | $2.05\,$ |
| pear   | 1.37     |
| orange | 3.09     |

library(knitr) kable(head(mtcars),caption = "Table of mtcars")

<span id="page-3-3"></span>

|                | mpg  | cyl | disp | hp  | drat | wt    | qsec  | VS       | am       | gear           | carb           |
|----------------|------|-----|------|-----|------|-------|-------|----------|----------|----------------|----------------|
| Mazda RX4      | 21.0 | 6   | 160  | 110 | 3.90 | 2.620 | 16.46 | $\theta$ |          | 4              | $\overline{4}$ |
| Mazda RX4 Wag  | 21.0 | 6   | 160  | 110 | 3.90 | 2.875 | 17.02 | $\Omega$ | 1        | 4              | 4              |
| Datsun 710     | 22.8 | 4   | 108  | 93  | 3.85 | 2.320 | 18.61 |          |          | $\overline{4}$ | $\mathbf{1}$   |
| Hornet 4 Drive | 21.4 | 6   | 258  | 110 | 3.08 | 3.215 | 19.44 | 1.       | $\Omega$ | 3              | $\mathbf{1}$   |
| Hornet         | 18.7 | 8   | 360  | 175 | 3.15 | 3.440 | 17.02 | $\theta$ | $\theta$ | 3              | 2              |
| Sportabout     |      |     |      |     |      |       |       |          |          |                |                |

Table 3: Descriptive table

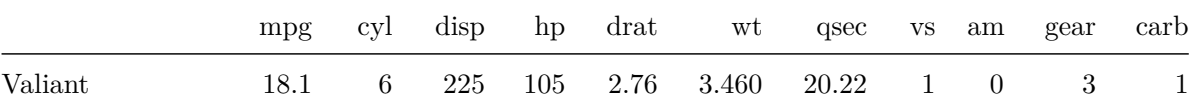

注意: Table [3](#page-3-3) 在 kable 中输入 caption 只会得到子图的 caption, 而只有在 #| 之后 才会得到的总体的 caption。而只有一个图的话,只会输出 #| 之后的 tbl-caption

同样我们可以试图去插入一个 LaTeX 格式的表格。像下面这样的一个回归,我们去获得回归结 果,以非常 "经济学" 的方法来展现:

 $reg \leftarrow \text{lm}(data = mtrans, mpg \sim hptdrat)$ 

#### <span id="page-4-0"></span>**3.2 stargazer**

我们用这么一句代码,报告回归结果,stargazer 就会将回归模型 reg 的结果以 LaTeX 格式展示 (default)

```
stargazer::stargazer(reg,header = F,type = 'latex')
```
同样也可输出 Table [5](#page-5-0)

```
correlation.matrix <- cor(attitude)
stargazer::stargazer(correlation.matrix, type="latex",header = F)
```
#### <span id="page-4-1"></span>**3.3 others**

但好像对于 stargazer 来,若输出为 html 的格式,交叉引用在 quarto 中较难实现。因此,我们可以 考虑其他的表格输出包,比[如这里对](https://www.danieldsjoberg.com/gtsummary/articles/rmarkdown.html)其他的表格输出进行了一定的总结。

比如 huxreg 的实现较为便捷:不需要设置格式就可以直接输出。

```
lm1 \leftarrow lm(mpg \sim cyl, mtcars)lm2 \leftarrow lm(mpg \sim hp, mtcars)lm3 \leftarrow lm(mpg \sim cyl + hp, mtcars)library(huxtable)
huxreg(lm1, lm2, lm3)
```

|                         | Dependent variable:                |
|-------------------------|------------------------------------|
|                         | mpg                                |
| hp                      | $-0.052***$                        |
|                         | (0.009)                            |
| drat                    | 4.698***                           |
|                         | (1.192)                            |
| Constant                | $10.790**$                         |
|                         | (5.078)                            |
| Observations            | 32                                 |
| $R^2$                   | 0.741                              |
| Adjusted $\mathbb{R}^2$ | 0.723                              |
| Residual Std. Error     | 3.170 (df = 29)                    |
| F Statistic             | $41.522***$ (df = 2; 29)           |
| Note:                   | $*_{p<0.1; *_{p<0.05; *_{p<0.01}}$ |

Table 4: the report of regression

 $\sim$ 

Table 5: the correlation of matrix

<span id="page-5-0"></span>

|            | rating | complaints | privileges | learning | raises | critical | advance |
|------------|--------|------------|------------|----------|--------|----------|---------|
|            |        |            |            |          |        |          |         |
| rating     | 1      | 0.825      | 0.426      | 0.624    | 0.590  | 0.156    | 0.155   |
| complaints | 0.825  |            | 0.558      | 0.597    | 0.669  | 0.188    | 0.225   |
| privileges | 0.426  | 0.558      | 1          | 0.493    | 0.445  | 0.147    | 0.343   |
| learning   | 0.624  | 0.597      | 0.493      | 1        | 0.640  | 0.116    | 0.532   |
| raises     | 0.590  | 0.669      | 0.445      | 0.640    |        | 0.377    | 0.574   |
| critical   | 0.156  | 0.188      | 0.147      | 0.116    | 0.377  |          | 0.283   |
| advance    | 0.155  | 0.225      | 0.343      | 0.532    | 0.574  | 0.283    |         |

<span id="page-6-0"></span>

|             | (1)          | (2)          | (3)          |
|-------------|--------------|--------------|--------------|
| (Intercept) | 37.885 ***   | 30.099 ***   | $36.908$ *** |
|             | (2.074)      | (1.634)      | (2.191)      |
| cyl         | $-2.876$ *** |              | $-2.265$ *** |
|             | (0.322)      |              | (0.576)      |
| hp          |              | $-0.068$ *** | $-0.019$     |
|             |              | (0.010)      | (0.015)      |
| N           | 32           | 32           | 32           |
| R2          | 0.726        | 0.602        | 0.741        |
| logLik      | $-81.653$    | $-87.619$    | $-80.781$    |
| AIC         | 169.306      | 181.239      | 169.562      |

Table 6: the report of regression

\*\*\* p < 0.001; \*\* p < 0.01; \* p < 0.05.

It works! 这个 Table [6](#page-6-0) 还是非常好看的,主要星星多。当然在 R 中输出回归表格的方式还有其 他一些。比如在通过自己设立一个函数,这样就可以对输出的表格进行引用,如:Table [7](#page-6-1)

```
library(knitr)
source('/Users/a182501/Programming/R/reg.R', encoding = 'UTF-8')
xs = list(c("hp", "drat"))ys = c("mpg")fit <- lmWithMultipleXY(ys,xs,mtcars)
kable(lmFitToPaperTable(fit[[1]]))
```
Table 7: regression report

|             | Value        |
|-------------|--------------|
| (Intercept) | $10.7899**$  |
|             | (2.12)       |
| hp          | $-0.0518***$ |

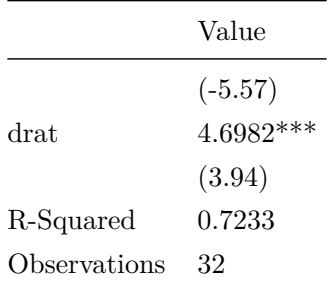

## <span id="page-7-0"></span>**3.4 kableExtra**

kableExtra 是一个对于 LaTeX 格式输出支持程度较高的一个包,输出为 Table [8](#page-7-2)。

```
library(kableExtra)
dt <- mtcars[1:5, 1:6]
kb1(dt, booktabs = T)
```
## <span id="page-7-1"></span>**3.5 小结**

- 对于经济学论文,可以考虑使用 stargazer 输出回归表格;
- 对于描述性统计,使用 kable 和 kableExtra 进行嵌套;
- 风格统一的话,直接考虑 stargazer 即可;
- <span id="page-7-2"></span>• 输出结果非 pdf 话,使用 huxreg 是一个比较好的选择。

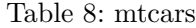

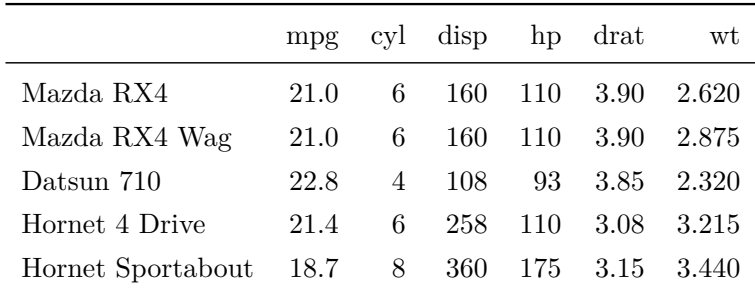

## <span id="page-8-0"></span>**4 引用**

只要在 format:pdf 下设置 bibliography 就可以简单实现,引用格式和 RMarkdown 中一般,只要 使用 [@ref] 即可实现。

```
# Conclusions
Quarto is very cool.
# References {-}
::: {#refs}
:::
# Appendix A
```
在 Quarto 中一次对多篇文献进行引用,可使用 [@ref1;@ref2] 加入分号即可实现。比如像这 样的:([李东风](#page-10-2) n.d.; [Zivot 2022](#page-10-3))

还有一个问题是如何设置引用的 link, 能够帮助快速定位文献位置。

使用 \ref{#label-sec} 就可以进行引用,比如我将引用这一个 section 设置为 {#cite} 当我 输入到文稿中的时候就会有相关的引用链接出现。第 [4](#page-8-0) 部分主要讲述如何进行引用。Section [4](#page-8-0)

## <span id="page-8-1"></span>**4.1 交叉引用**

交叉引用部分已经在上半部分即进行了详尽的介绍。

### <span id="page-8-2"></span>**4.2 文献条目**

```
---
nocite: |
 @item1, @item2
---
```
或者我们将所有即使未在正文中出现的进行引用:

```
nocite: '@*'
---
```
---

#### <span id="page-9-0"></span>**4.3 插入文献**

一个传统方式是在已命名好的.bib 文件中插入所需要的参考文献,这些 bib 参考文献可以是从 google 学术中拷贝得来, 或者从 zotero 中使用 Better BibTex 来复制得到。

一个快速便捷的方法是可以使用 R 中的一个 RBBT 包,能够在 Addins 中直接与 Zotero 相连, 可以通过关键词或在 zotero 目录中选择,基本上和 word 中的 zotero 插件方法类似。

remotes::install\_github("paleolimbot/rbbt")

#### <span id="page-9-1"></span>**4.4 引用-链接**

在默认格式下,Quarto 的引用并没有一个链接的跳转。

pdf\_document: link-citations: yes

## <span id="page-9-2"></span>**5 other tricks**

- 在一个 R project 下, getwd() 可以获得当前的工作路径; 若 quarto 文件在一个子路径, 使 用 here::here() 来生成相应的相对路径。
- 通常我们想要在正文部分输出代码内的结果,一个不好的方法是直接对结果进行复制黏贴,若 之后在数据、代码、模型等处进行更新,结果也会被得到更新,这样对于我们的工作来说就大 大增加了,甚至还可能遗忘了修改。因此可以使用行内代码进行输出

Seven times six is  $\check{r}$  7  $*$  6

Seven times six is 42 或者实现英文输出

`r english::Words $(7 * 6)$ ` is the answer to seven times six.

Forty-two is the answer to seven times six.

• 在[quarto](https://github.com/biostats-r/quartothesis)中有很多的论文模版,包括一些知名期刊,可以从 github 中下载下来。或者在终端使 用如下命令行:

quarto use template quarto-journals/plos

#### 更多内容可以看[Quarto guide](https://quarto.org/docs/journals/)

## <span id="page-10-0"></span>**6 总结**

本质上,Quarto 是一个用 markdown 中嵌入一些编程语言的方法。从一个常用的使用软件到另一个 较为陌生的语言之间的转换是会比较困难的,总体来说,从 Latex 转到 Quarto 并没有特别的困难, 可以说是非常的顺利。进一步可以扩展如何使用 quarto 的不同格式之间的转换,比如说制作 Beamer (Beamer 也是 LATFX 一大重要特性)。

当然在写作模版上,自然会少于一些市面上已经存有的 LaTeX 模版,尝试去下载一些模版进行 修改,可能也许下一次就可以使用上。

当然也发现了一些缺陷: 比如从 R 程序输出的图, 再去引用的时候会显示为 Figure, 而从 La-TeX 代码中引用的表格或图片,只有简单的数字输出,无法使用 @ref 的格式,这样会对于文章的格 式造成的一定的影响,因此一个较为有效的解决方法是统一输出输入格式,从代码中就从代码中。

## <span id="page-10-1"></span>**Reference and Resource**

- https://www.math.pku.edu.cn/teachers/lidf/docs/Rbook/html/\_Rbook/quarto.html
- https://quarto.org/docs/reference/formats/pdf.html#title-author
- pandoc 官方文档 https://pandoc.org/MANUAL.html
- 关于如何进行引用: https://quarto.org/docs/authoring/cross-references.html
- https://nrennie.rbind.io/blog/making-pretty-pdf-quarto/
- 一些内容参考于这里:https://biostats-r.github.io/biostats/quarto/

<span id="page-10-3"></span>Zivot, Eric. 2022. *15.1 Statistical Analysis of Portfolios: Two Assets | Introduction to Computational Finance and Financial Econometrics with R*. [https://bookdown.org/compfinezbook/](https://bookdown.org/compfinezbook/introcompfinr/statistical-analysis-of-portfolios-two-assets.html#eq:StatisticalCERmodel) [introcompfinr/statistical-analysis-of-portfolios-two-assets.html#eq:StatisticalCERmodel](https://bookdown.org/compfinezbook/introcompfinr/statistical-analysis-of-portfolios-two-assets.html#eq:StatisticalCERmodel).

<span id="page-10-2"></span>李东风. n.d. *21 Quarto* 格式文件 *| R* 语言教程. Accessed November 9, 2022. [https://www.math.](https://www.math.pku.edu.cn/teachers/lidf/docs/Rbook/html/_Rbook/quarto.html) [pku.edu.cn/teachers/lidf/docs/Rbook/html/\\_Rbook/quarto.html.](https://www.math.pku.edu.cn/teachers/lidf/docs/Rbook/html/_Rbook/quarto.html)